Муниципальное общеобразовательное учреждение средняя общеобразовательная школа с. Яган Малопургинский район Удмуртской Республики

**УТВЕРЖДАЮ** Директор МОУ «СОШ» с. Яган Приказ № 27 од от 01.04.2024г. Согласовано Зам директора по ВР alloga Т.М. Муратова

**ПРИНЯТА** Решением Педагогического совета Протокол № 6 от 25.03.2024 г.

> Дополнительная общеобразовательная общеразвивающая программа технической направленности

# «ИНФОМИР»

Возраст детей 13 - 15 лет Срок реализации - 1 год

> Составитель: Нурмурадова Надежда Александровна. Учитель информатики

с. Яган 2024г.

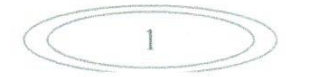

#### **ОСНОВНЫЕ ХАРАКТЕРИСТИКИ ПРОГРАММЫ**

### **1. ПОЯСНИТЕЛЬНАЯ ЗАПИСКА**

Становление информационного общества представляет свои требования к членам этого общества. Резко возрастает роль и значение информации, техники технологии её передачи и воспроизводства. Умение оперативно и качественно работать с информацией становится неотъемлемым требованием, предъявляемым к каждому будущему специалисту. Все это ставит перед обучаемыми еще одну задачу – формирование уровня информационной культуры, а как следствие формирование информационных компетенций. Информационная культура это – системное мировоззрение и владение современными информационными технологиями. В программе основной упор делается на развитие логического и абстрактного мышления обучаемых, способности формулировать и выражать свои мысли средствами компьютерной техники, находить различные варианты решения поставленных практических задач, выбирать оптимальные варианты применения полученных знаний, умений и навыков в жизни.

Дополнительная образовательная общеразвивающая программа **«Инфомир»** разработана в соответствии с нормативными документами:

- Федеральный закон от 29 декабря 2012 г. № 273- ФЗ «Об образовании в Российской Федерации»;

- Федеральный закон РФ от 27.07.2006 г. № 152-ФЗ «О персональных данных»

- Приказ Минпросвещения России от 09.11.2018 №196 "Об утверждении Порядка организации и осуществления образовательной деятельности по дополнительным общеобразовательным программам";

- Приказом Министерства просвещения РФ от 27.07.2022 г. № 629 «Об утверждении порядка организации и осуществления образовательной деятельности по дополнительным общеобразовательным программам»;

- Постановлением Главного государственного санитарного врача РФ от 28.09.2020 г. №28 «Об утверждении Санитарных правил СП 2.4.3648-20 «Санитарно-эпидемиологические требования к организациям воспитания и обучения, отдыха и оздоровления детей и молодежи»;

- письма Министерства образования и науки РФ 09-3242 от 18.11.2015 «Методические рекомендации по проектированию дополнительных общеразвивающих программ;

- Устава МОУ СОШ с.Яган;

- Положения о дополнительной общеобразовательной общеразвивающей программе «педагога дополнительного образования» МОУ «СОШ» с. Яган от 24.05.2018 г.

Программа **«Инфомир»** разработана на основе ряда программ:

- авторской программы Н.В.Макаровой для 5-9 классов, рекомендованной Министерством образования РФ;

- авторской программы И.Г.Семакина. Базового курса информатики ИКТ для старшей школы, рекомендованной Министерством образования РФ;

- авторской программы А.В. Данилькевича "Мультимедийные технологии", рекомендованной УМО НиСПО Волгоградской области;

- примерного учебного плана для средней школы, рекомендованного письмом Минобрнауки РФ от 07.07.2005г. № 03-1263.

#### **Направленность программы**

Представленная программа по содержанию является **технической**. По функциональному предназначению – учебно-познавательная.

Программа является дополнением к школьному курсу, а не заменяет его. Ориентация программы на практическое использование информационно-коммуникационных технологий в повседневной жизни – основа программы. Это способствует формированию современного научного мировоззрения об информационном обществе, развитию интеллектуальных

**2**

способностей и познавательных интересов обучаемых; освоение базирующихся на этой науке информационно-коммуникационных технологий необходимых обучаемым, как в самом образовательном процессе, так и в их повседневной и будущей профессиональной жизни.

#### **Актуальность программы**

Бурное развитие информационно-коммуникационных технологий, аппаратно-технических и программных средств в современном мире диктуют необходимость их освоения подрастающим поколением при организации профильной подготовки. Поддержать и развить интерес к информационным технологиям и дать возможность их использовать, а так же создавать свои собственные проекты для повседневной жизни – это одна из задач данной программы. Кроме того, умение использовать в полном объеме возможности аппаратнопрограммных комплексов поможет обучаемым в процессе обучения и приобретении навыков для будущей профессиональной деятельности. А в некоторых случаях помогут обучаемым сориентироваться в выборе будущей профессии и своей деятельности.

Актуальность программы обусловлена еще и тем, что в настоящее время, приоритетными объектами изучения в курсе информатики основной школы выступают информационные процессы, информационно-коммуникационные технологии, технологии моделирования и формализации. Развивая и укрупняя темы школьной учебной программы, наиболее близко применительно к практике, данная программа призвана дать возможность под руководством педагога и самостоятельно каждому обучаемому практически использовать в жизни информационно-коммуникационные технологии и информационное моделирование с учётом быстро изменяющихся технологий и бурного развития аппаратно-технического комплекса.

По этому основная, практическая часть курса, направлена на освоение обучаемыми навыков использования средств информационно-коммуникационных технологий и мультимедийных систем, являющееся значимым не только для формирования функциональной грамотности и социализации обучаемых, но и в последующей деятельности выпускников (предпрофильной ориентации обучаемых), а так же для повышения эффективности освоения учебных предметов в процессе обучения.

#### **Педагогическая целесообразность**

Педагогическая целесообразность программы объясняется тем что, становление информационного общества представляет свои требования к членам этого общества. Резко возрастает роль и значение информации. Умение оперативно и качественно работать с информацией становится неотъемлемым требованием, предъявляемым каждому человеку. В процессе работы по программе кружка уделяется особое внимание на развитие логического и абстрактного мышления обучаемых, способности формулировать и выражать свои мысли, выбирать оптимальные варианты решения поставленных задач, моделировать ситуации, производить исследования, разрабатывать проекты.

Использование педагогом таких принципов обучения, как личностно-ориентированное обучение к каждому обучаемому и оказание ему помощи в усвоении материала, наиболее характерна при работе с разновозрастной группой, позволяет поддерживать интерес каждого обучаемого к новому материалу, не допустить пробелов в знаниях. Преподавание материала в доступной, простой форме, использование приемов рассказ и беседа, методов интерактивного обучения (метод мозговой штурм, развивающаяся кооперация и др.) упрощает восприятия сложных вопросов программы. В свою очередь педагог выступает не как источник знаний, а участвует в процессе как интерпретатор общей картины информационных процессов в целом.

Применение разнообразных форм обучения, таких как проектная деятельность, комбинирование теории и практики, практические самостоятельные работы под руководством педагога, самостоятельная проектная и исследовательская работа и так далее, позволяют сделать занятия интересными и познавательными для обучаемых.

#### **Отличительные особенности данной программы**

Отличительной особенностью данной программы от существующих является, прежде всего, ее практическая направленность на обучение использования аппаратно-программного комплекса как инструмента познания информационной картины мира, проектирование и разработка мультимедийных проектов.

Особое место отводится изучению основ алгоритмизации и программирования. Знание принципа составления и работы программных продуктов позволяет обучаемым осознано использовать возможности программ и мультимедийных систем, автоматизировать процесс работы с учётом использования аппаратно-программного комплекса, создавать простейшие программы и проекты, а так же использовать их в своей работе на персональном компьютере.

Обучение работы в сети Интернет повышает коммуникабельность обучаемых, дает возможность им использовать ресурсы Интернета для решения задач повседневной жизни. Обучаемые приобретают навыки поиска, систематизации и грамотного использования информации.

Навыки самостоятельного изучения материала создают базу и возможности самим обучаемым расширять свои знания, самостоятельно приобретать необходимые навыки для своей будущей профессии и формировать информационно-коммуникационные компетенции.

### **Цели и задачи программы:**

Содержание программы направлено на развитие информационно-коммуникационных компетенций в процессе формирования информационной культуры.

#### **Основные цели курса:**

- формирование молодого поколения, готового активно жить и действовать в современном информационном обществе, насыщенном средствами хранения, переработки и передачи информации на базе новейших информационных технологий;

- раскрыть основные возможности, приемы и методы обработки информации разной структуры (работать с вычислительными и информационными сетями, электронными таблицами и графическим редактором на персональном компьютере);

- способствовать развитию у учащихся информационной культуры.

#### **Задачи курса:**

*Обучающие:*

o способствовать освоению учащимися всевозможных методов решения задач, реализуемых на языке Pascal, Python.

o научить применять структурный подход для решения практических задач с использованием компьютера,

o научить работать с различными видами информации с помощью аппаратнопрограммных комплексов, средств информационных и коммуникационных технологий (ИКТ), организовывать собственную информационную деятельность и планировать ее результаты;

o сформировать у учащихся навыки практической исследовательской деятельности.

#### *Развивающие:*

o развивать абстрактное и логическое мышление, творческий потенциал обучаемого, познавательные интересы, интеллектуальные и творческие способности путем освоения и использования методов проектной деятельности с учётом средств ИКТ при изучении различных учебных предметов;

o развивать стремление к самообразованию, обеспечить в дальнейшем социальную адаптацию в информационном обществе и успешную профессиональную и личную самореализацию;

o раскрыть креативные способности;

o способствовать развитию алгоритмического, творческого, логического и критического мышления.

*Воспитательные:*

- o формировать информационную культуру учащихся;
- o способствовать формированию активной жизненной позиции;
- o воспитывать толерантное отношение в группе;
- o добиться максимальной самостоятельности детского творчества;
- o воспитывать собранность, аккуратность при подготовке к занятию;

**4**

o воспитывать умение планировать свою работу;

o сформировать интерес к профессиям, связанным с программированием.

#### **Возраст детей обучающихся по данной программе**

Программа рассчитана на обучающихся 7-9 классов (13-15 лет). Как исключение, возможно продолжение обучения и в 10 классе, если явно прослеживается направленность и способности обучаемых.

Общее количество детей в группе 9-12 человек.

### **Сроки реализации программы**

Программа рассчитана на 1 год обучения – 72 часа.

Первые два раздела позволяют обучаемым ознакомится с возможностями аппаратнотехнических средств, технологией мультимедиа используемых при работе на персональном компьютере, получить представление о способах решения практических задач с использованием персонального компьютера. Получив представление о возможностях персонального компьютера, у обучаемого, как правило, возникает желание более глубже изучить наиболее понравившиеся темы, преподаватель должен развить и поддержать это стремление, научить самостоятельно изучать материал, представив серию проектов.

Третий раздел охватывает технологии программирования, формализации и моделирования, позволяя на основе изученных технологий и программных комплексов разрабатывать мультимедийные проекты.

**Режим занятий:** занятия проводятся 2 раза в неделю по 40 минут. Исходя из продолжительности занятий 40 минут, педагог составляет занятия по следующей схеме: 10-15 минут теоретического материала, 20-25 минут работы на компьютере, 5-10 минут для подведения итогов занятий, контроля пройденного материала.

#### **Формы занятий**

Методической основой программы является проектная деятельность обучаемых – наиболее эффективный для компьютерного обучения. В обучении применяются 2 основных приема:

Первое – это освоение программно-технической среды осуществляется не абстрактно, а на основе решения конкретных задач.

Второе – освоив программно-техническую среду обучаемый использует ее для исследования объектов, процессов, явлений из любых предметных областей.

В процессе обучения рекомендуется использовать следующие приемы и методы обучения: Рассказ – основная форма при изучении нового материала.

Показ – используется для наглядного показа приемов работы на компьютере.

Совместные действия – отработка наиболее сложных элементов работы на компьютере.

Самостоятельная работа на компьютере – для приобретения устойчивых навыков работы. Беседа:

- способ контроля усвояемости материала обучаемыми;
- способ развития способности обучаемых формировать и излагать свои мысли;

• способ направить обучаемого в нужном направлении для решения поставленной задачи;

способ развития логического мышления.

Самостоятельный анализ выполненной работы – приобретение навыков самоконтроля и самоорганизованности.

Формы занятий направлены на активизацию познавательной деятельности, на развитие творческой активности учащихся.

Педагог имеет право расширять приемы и методы работы при изучении программы, среди которых интерактивные методы обучения, дидактические материалы и др.. В его арсенале всегда найдется много различных способов в ненавязчивой форме привлечь внимание обучаемых к изучаемому материалу, проконтролировать степень усвояемость материала, сделать занятия интересными и увлекательными.

#### **Формы контроля**

Для определения результативности освоения программы проводится входная, промежуточная и итоговая аттестация учащихся.

Входная аттестация проходит при поступлении в объединение учащихся в форме опроса для установления исходного уровня теоретической и практической подготовки.

Промежуточная аттестация проводится посредством выполнения учащимися тестов и практической работы на пройденные темы в середине года.

Итоговая аттестация представляет собой оценку качества освоения учащимися содержания дополнительной общеобразовательной общеразвивающей программы за весь период обучения и проводится по окончанию обучения.

Контроль результатов обучения осуществляется через соревнования, викторины, конкурсы, "деловые игры", самостоятельные работы (разработка проектов) – способ проверить уровень усвояемости материала.

Представленные оценочные материалы и формы отслеживания результатов соответствуют поставленным задачам программы и учитывают возрастные особенности учащихся.

### **Ожидаемые результаты освоения программы**

Программа предусматривает формирование у обучаемых общеучебных умений и навыков, универсальных способов деятельности и ключевых компетенций. В этом направлении приоритетами являются: определение адекватных способов решения учебных задач на основе заданных алгоритмов; комбинирование известных алгоритмов деятельности в ситуациях, не предполагающих стандартное применение одного из них; использование для решения познавательных и коммуникативных задач различных источников информации, включая энциклопедии, словари, Интернет-ресурсы и базы данных; владение умениями совместной деятельности (согласование и координация деятельности с другими ее участниками; объективное оценивание своего вклада в решение общих задач коллектива; учет особенностей различного ролевого поведения).

Обязательные результаты изучения данной программы направлены на реализацию деятельностного и личностно-ориентированного подходов; освоение учащимися интеллектуальной и практической деятельности; овладение знаниями и умениями, необходимыми в повседневной жизни и будущей профессиональной деятельности.

Основным же результатом обучения является достижение базовой информационнокоммуникационной компетентности учащегося в структуре формируемой информационной культуры.

В результате освоения программного материала обучающиеся достигнут следующих **образовательных результатов:** 

**Личностные результаты** обучения:

 ценить и принимать следующие базовые ценности: «добро», «родина», «семья», «желание понимать друг друга», «понимать позицию другого»;

проявлять понимание личностного смысла учения;

представлять выбор дальнейшего образовательного маршрута;

#### **Метапредметные результаты** обучения:

знать основные этапы создания текстовых документов

разработка проектов и выполнение творческих работ

#### **Предметные результаты** обучения:

Виды информационных процессов; примеры источников и приемников информации;

Программный принцип работы компьютера;

Назначение и функции операционных систем;

 Назначение наиболее распространенных средств автоматизации информационной деятельности (текстовых редакторов, текстовых процессоров, графических редакторов, электронных таблиц, баз данных, компьютерных сетей);

 Назначение и виды информационных моделей, описывающих реальные объекты или процессы;

**6**

• Использование алгоритма как модели автоматизации деятельности;

• Назначение и функции используемых информационных и коммуникационных технологий:

### Уметь:

• оценивать достоверность информации, сопоставляя различные источники;

• распознавать информационные процессы в различных системах;

• оперировать информационными объектами, используя графический интерфейс: открывать, именовать, сохранять объекты, архивировать и разархивировать информацию, пользоваться меню и окнами, справочной системой; предпринимать меры антивирусной безопасности:

• оценивать числовые параметры информационных объектов и процессов: объем памяти, необходимый для хранения информации; скорость передачи информации;

• создавать информационные объекты, в том числе:

- структурировать текст, используя нумерацию страниц, списки, ссылки, оглавления; проводить проверку правописания; использовать в тексте таблицы, изображения;

- создавать и использовать различные формы представления информации: формулы, графики, диаграммы, таблицы (в том числе динамические, электронные, в частности - в практических задачах), переходить от одного представления данных к другому;

- создавать рисунки, чертежи, графические представления реального объекта, в частности, в процессе проектирования с использованием основных операций графических систем автоматизированного редакторов, учебных проектирования; осуществлять простейшую обработку цифровых изображений;

- создавать записи в базе данных;
- создавать презентации на основе шаблонов:
- создавать мультимедийные проекты;
- разрабатывать программы на компьютерных программируемых языках.

• искать информацию с учётом правил поиска (построения запросов) в базах данных, компьютерных сетях, некомпьютерных источниках информации (справочниках и словарях, каталогах, библиотеках) при выполнении заданий и проектов по различным учебным дисциплинам;

• пользоваться аппаратно-программным комплексом (персональным компьютером, принтером, сканером, модемом, мультимедиа проектором, цифровой камерой, цифровым датчиком); следовать требованиям техники безопасности, гигиены, эргономики и ресурсосбережения при работе со средствами информационных и коммуникационных технологий;

## использовать приобретенные знания и умения в практической деятельности и повседневной жизни для:

• создания простейших моделей объектов и процессов в виде изображений и чертежей, динамических (электронных) таблиц, программ (в том числе - в форме блок-схем);

• проведения компьютерных экспериментов с использованием готовых моделей объектов и процессов:

• создания информационных объектов, в том числе для оформления результатов учебной работы:

• организации индивидуального информационного пространства, создания личных коллекций информационных объектов;

• передачи информации по телекоммуникационным каналам в учебной и личной переписке. использования информационных ресурсов обшества с соблюлением соответствующих правовых и этических норм.

• эффективной организации индивидуального информационного пространства.

#### получит возможность научиться:

• создавать компьютерные презентации со множеством встроенных объектов (аудио, видео);

• сравнивать, обобщать, анализировать, классифицировать, делать выводы.

Изучив курс, обучающиеся значительно повысят свои знания в области информатики. Они активизируют свою интеллектуальную и познавательную деятельность, логическое мышление, научатся ценить персональный компьютер и его устройства.

## **Способы определения результативности программы**

Результатом обучения является:

- самостоятельно спроектированная и написанная на программном языке программа;
- коллекция работ обучаемых по разделу «Основы компьютерной графики»;
- коллекция мультимедийных проектов выполненных обучаемыми.

Проверка усвоения материала программы проводится по комплексному тестированию и выполненным работам.

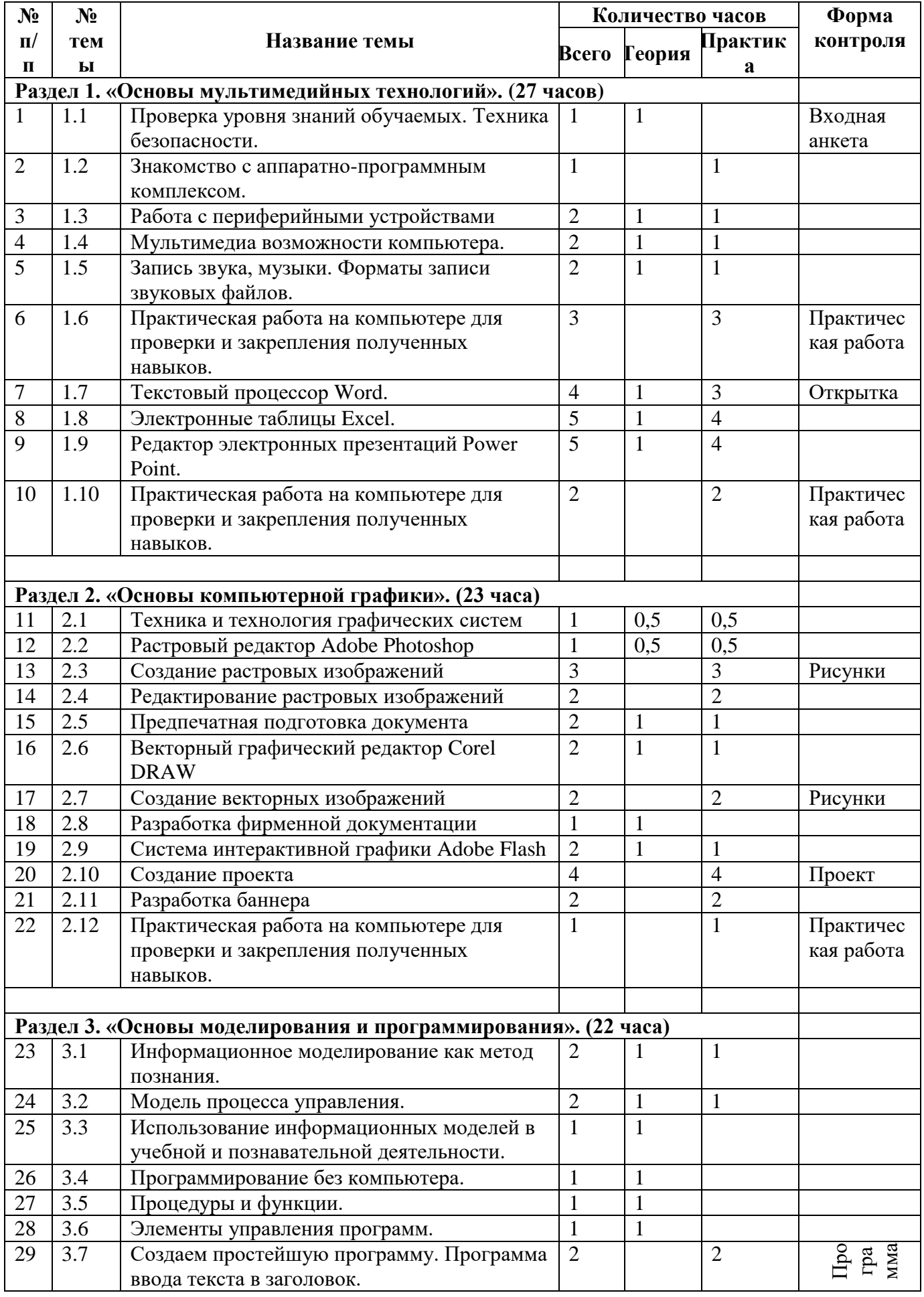

# **2. УЧЕБНО - ТЕМАТИЧЕСКИЙ ПЛАН**

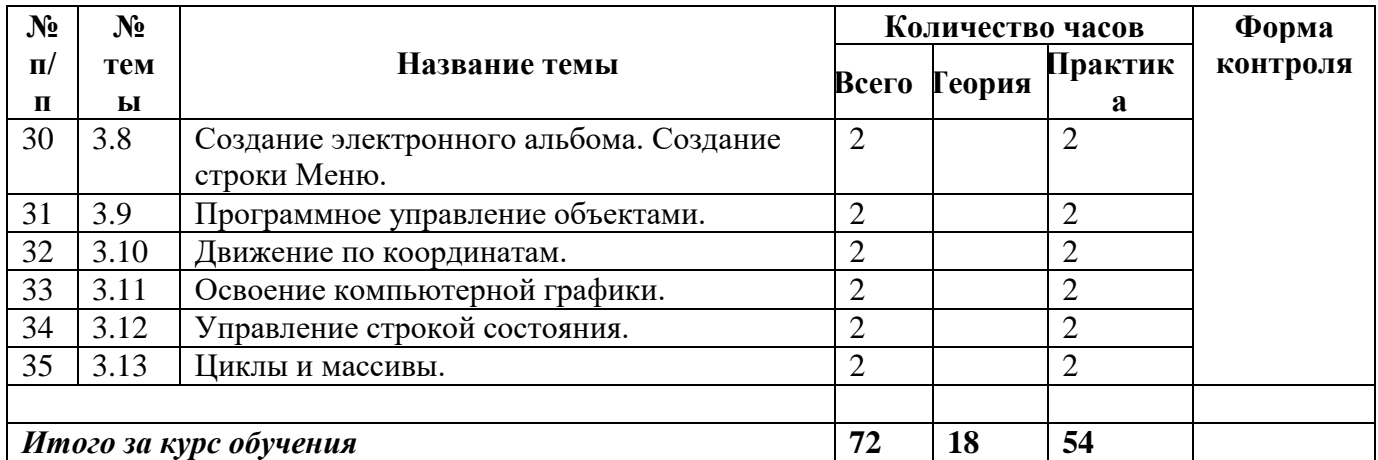

#### **СОДЕРЖАНИЕ ПРОГРАММЫ**

### *Описание уровней и тематических блоков*

Программа состоит из трех основных разделов. Тематические блоки по сути дела являются законченными программами обучения по конкретной тематике.

**Первый раздел** является базовым для всех остальных блоков.

### **Первый раздел «Основы мультимединых технологий»**

Раздел является **базовым** для всего курса. В процессе изучения материалов первого раздела обучаемые приобретают основные навыки работы на аппаратно-программном комплексе. Здесь не ставится задача глубокого изучения программ. Даются только основные понятия и простейшие приемы работы в программах. Более глубокое изучение возможности программного обеспечения достигается на практическом применении их, во втором и третьем разделе.

### *Результатом изучения первого тематического блока является:*

- развитие навыков использования аппаратно-программного комплекса;
- умение анализировать и собирать информацию;

 умение пользоваться операционной системой и приложений входящих в ее состав, для решения поставленных задач;

 первичные навыки работы в программах обработки текста, графических редакторах, электронных таблицах;

первичные навыки работы в мультимедийных программах.

## **Второй раздел «Основы компьютерной графики»**

Несколько особенный. Главной его особенностью является то, что его изучение, проходит в разработке проектов, а при их реализации обучающиеся получают необходимые навыки и овладевают приемами работы с мультимедийными системами и программным обеспечением. Обучаемые сами создают проекты, с элементами исследовательской работы, используя аппаратно-программный комплекс. Такая форма обучения позволяет легче усваивать материал, дает возможность проявлять изобретательность и фантазировать при создании собственных проектных работ.

*Результатом изучения второго раздела является:*

- знание основных понятий графических материалов и приложений;
- умение работать в графических программах при разработке проектов;
- умение создавать растровые и векторные изображения;
- навыки обработки оформления полиграфических материалов;
- владеть техникой и технологией разработки проектов;
- овладеть основами Веб-дизайна;

 развить желание и стремление найти свое место в жизни, развитие здорового чувства карьеризма путем совершенствования своих знаний и умений в выбранной области деятельности;

развитие у обучаемых художественного вкуса.

### **Третий раздел «Основы моделирования и программирования»**

В процессе изучения блока обучаемые знакомятся со способами передачи информации, автоматизации процессов, алгоритмизации процессов, моделированием объектов. Получает представление о языках программирования и алгоритмизации на примере проектной деятельности и разрешения задач. Задачей изучения блока является ознакомление с основами технологий алгоритмизации и программирования, а так же порядка их использования в будущей деятельности.

#### *Результатом изучения третьего раздела является:*

- 
- > знание назначение моделирования и основные этапы моделирования;<br>
> знание обучаемых истории возникновения алгоритмических языков;<br>
> знание основных понятий и терминов программирования; знание обучаемых истории возникновения алгоритмических языков;
- $\triangleright$  знание основных понятий и терминов программирования;<br> $\triangleright$  знание принципа программной обработки данных на комп
- $\triangleright$  знание принципа программной обработки данных на компьютере;<br> $\triangleright$  основы работы в программах языков программирования:
- > основы работы в программах языков программирования;<br>> понятие о молешировании информационных процессах

 понятие о моделировании, информационных процессах, алгоритмизации и языках кодирования, процессах программирования;

- понятие об объектах и их свойствах;
- умение составлять простые программы в среде.

**Итогом обучения** должна быть **коллекция работ** обучаемых, на которой наглядно будет виден их конечный результат работы. Можно будет использовать их в ходе дальнейшей работы кружка. Используя стремление обучаемых быть первыми, педагог дает возможность каждому обучаемому проявить свои возможности, найти скрытые резервы каждого воспитанника.

#### *Содержание учебных тем*

Первый раздел «Основы мультимедийных технологий».

#### **Тема 1.1. Проверка уровня знаний обучаемых. Техника безопасности.**

*Теория*: Проверяется уровень знаний обучаемых. Корректируется программа обучения. Назначение основных устройств компьютера. Правила работы за компьютером. Меры безопасности работы на компьютере. Клавиатура. Раскладка.

#### **Тема 1.2. Знакомство с аппаратно-программным комплексом.**

*Практика*: Порядок включения и выключения компьютера. Завершение работы Windows. Рабочий стол компьютера и реальный рабочий стол.

Назначение объектов компьютерного рабочего стола. Панель индикации, назначение и использование. Понятие компьютерного меню. Освоение технологии работы с меню. Принтеры, сканеры и другие периферийные устройства.

### **Тема 1.3. Работа с периферийными устройствами.**

*Теория*: Назначение. Классификация. Принцип работы. Свойства. Назначение. Классификация. Принцип работы. Диалоговые окна. Программы для обработки сканированного изображения. Знакомство с программой ABBYY Fine Reader. Интерфейс программы. Flash-память, переносные жесткие диски, игровые устройства, микрофоны, акустические системы, цифровые фотоаппараты, видео-камеры. Диски, виды дисков. Логическая структура дисков.

*Практика*: Установка принтера. Задание параметров принтера. Установка сканера. Основы работы в программе ABBYY Fine Reader. Форматирование дисков, копирование дискет. Место на диске. Дефрагментация дисков.

### **Тема 1.4. Мультимедиа возможности компьютера.**

*Теория*: Программа регулятор громкости. Особенности формата MP-3. Форматы, кодеки, проигрыватели. DVD-проигрыватели. Стандарты и форматы видео. Аппаратура и программы. Носители для видео. Средства просмотра. ТВ-тюнеры. DVD-привода. Привод CD ROM. Каталоги аудио- и видео файлов компьютера. Список воспроизведения.

*Практика*: Воспроизведение компакт-дисков. Воспроизведение файлов MP-3, WAV. Создание WAV-файлов. Просмотр Video CD. Просмотр видео в формате MPEG-4. Смена оболочки Windows Media.

#### **Тема 1.5. Запись звука, видео. Форматы записи звуковых и видео файлов.**

*Теория*: Оборудование для записи звука. Программное обеспечение записи. WAV файлы. Строка меню, панель инструментов. Запись звука с помощью программы Sound 7, обработка звука.

*Практика*: Сохранение звука на компьютере. Регулятор громкости. Программа Sound 7. Импорт звуковых файлов для обработки в программе. Сохранение файлов на жестком диске. Тренировки на тренажере.

## **Тема 1.6. Практическая работа на компьютере для проверки и закрепления полученных навыков.**

*Практика*: Разработка проекта с учетом работы в программах записи, воспроизведения и обработки мультимедийной информации в разделе (по вариантам предложенным педагогом).

#### **Тема 1.7. Текстовый процессор Word.**

*Теория*: Рабочая область. Панель заголовка. Панель меню. Стандартная панель инструментов. Панель форматирования. Линейки. Кнопки режимов. Строка состояния. Виды курсора («грива» курсора). Помощник. Изменение вида помощника.

*Практика*: Запуск программы. Загрузка документа. Создание документа. Настойка страниц. Размеры страницы. Ориентация страницы. Поля. Макет страницы. Колонтитулы. Нумерация страниц.

Ввод и форматирование текста. Основной текст. Кегль. Шрифты Гарнитура. Начертание. Подчеркивание, зачеркивание. Регистр символов. Смещение символов. Интервалы. Кернинг. Интерлиньяж. Отступы.

Таблицы в Word. Способы создания таблиц. Вставка и удаление строк и столбцов. Объединение и разбитие ячеек. Свойства таблиц. Границы. Заливки. Изменение размеров строк и столбцов. Графические объекты в Word.

#### **Тема 1.8. Электронные таблицы Excel.**

*Теория*: Интерфейс программы. Термины. Управление масштабом отображения. Срытие и отображение столбцов и строк.

*Практика*: Выделение строк и столбцов. Управление шириной столбцов и строк. Закрепление строк. Разделение окна. Работа со сгруппированными таблицами. Разблокировка документов. Сортировка по столбцам. Сортировка диапазонов. Фильтрация данных.

Ввод простейших таблиц. Предварительная настройка ввода. Ввод данных в ячейку, оформление ячеек. Типы данных Excel. Формат данных. Операции со столбцами, строками и ячейками (добавление, удаление). Удаление содержимого ячейки. Копирование и перемещение ячеек.

Автозавершение ввода. Автоматическое заполнение ячеек. Автозаполнение прогрессией. Автозаполнение по списку.

Обычный порядок печати таблиц Excel. Масштабирование таблиц. Печать многостраничного документа.

Автосумма. Формулы в Excel. Порядок записи формул. Запись диапазона. Ввод простейших формул. Размещение формул. Палитра формул. Относительная и абсолютная адресация ячеек. Адресация к данным к другим листам.

#### **Тема 1.9. Редактор электронных презентаций Power Point.**

*Теория*: Назначение презентаций. Назначение панели инструментов. Режимы PowerPoint: Обычный режим. Область структуры. Область слайда Область заметок.

*Практика*: Создание презентации в среде PowerPoint. Сохранение презентаций. Закрытие презентации. Шаблоны дизайна. Образцы Цветовые схемы. Макеты слайдов. Образец слайдов. Цветовые схемы. Создание слайда. Копирование слайда из одной презентации в другую. Удаление слайда. Добавление и изменение номера слайда, даты, времени и нижнего колонтитула. Изменение расположения и внешнего вида колонтитула. Добавление текста. Добавление текста в пустую рамку. Добавление надписи. Добавление текста в автофигуру. Добавление графического объекта WordArt. Копирование и вставка нескольких объектов. Буфер обмена. Выделение текста. Интервал перед и после абзаца. Форматирование абзаца. Вставка рисунка. Редактирование рисунка. Коллекция клипов. Проверка орфографии. Печать

презентаций. Особенности показа слайдов с использованием компьютера. Создание многостраничных презентаций.

### **Тема 1.10. Практическая работа на компьютере для проверки и закрепления полученных навыков.**

*Практика*: Разработка комплексного проекта с учетом работы в мультимедийных системах изученных в разделе (по вариантам предложенным педагогом).

#### **Второй раздел «Основы компьютерной графики».**

#### **Тема 2.1. Техника и технология графических систем.**

*Теория*: Компьютерная графика. Графические объекты. Возможности графического редактора Paint. Интерфейс графического редактора. Меню. Панель инструментов. Панель Палитра. Настройка инструментов рисования. Рабочая область.

*Практика*: Создание рисунков с помощью инструментов. Цвет. Заливка объектов.

#### **Тема 2.2 Растровый редактор Phoroshop.**

*Теория*: Первичная настройка интерфейса. Команда «Отменить», Ластик. Фрагменты рисунка. Режимы программы.

*Практика*: Работа с программой Phoroshop: работа со списком файлов, работа с областью предварительного просмотра, основные функции в режиме просмотра, навигация по файловой структуре, просмотр в заданной последовательности изображений, использование сценарного файла, поиск изображений. Выделение фрагментов рисунка, перемещение, сжатие, растяжение фрагментов. Создание графических объектов из заготовок.

#### **Тема 2.3. Создание растровых изображений.**

*Практикум* по созданию и редактированию графических объектов. Некоторые полезные операции: аннотирование изображений, копирование и перемещение файлов изображений, взаимодействие с внешними программами, преобразование форматов файлов, автоматическая генерация списка файлов, создание фонового рисунка Рабочего стола, печать изображений.

#### **Тема 2.4. Редактирование растровых изображений.**

*Практика*: Построение геометрических фигур. Использование клавиш модификаторов при построении прямых, квадратов, окружностей. Понятие пиксель. Редактирование графических объектов по пикселям. Понятие пиктограмм. Создание и редактирование пиктограмм по пикселям.

#### **Тема 2.5. Предпечатная подготовка документа.**

*Теория*: Форматы и свойства графических изображений подготавливаемых для печати.

*Практика*: Работа с макетом. Текстовые окна, ввод текста. Вставка готового текста. Размещение текстовых и графических объектов на рабочем поле. Создание рисунков и схем, содержащих текст.

#### **Тема 2.6. Векторный графический редактор Corel DRAW.**

*Теория*: Первичная настройка интерфейса. Команда «Отменить», Ластик. Фрагменты рисунка. Режимы программы.

*Практика*: Работа с программой Corel DRAW: работа со списком файлов, работа с областью предварительного просмотра, основные функции в режиме просмотра, навигация по файловой структуре, просмотр в заданной последовательности изображений, использование сценарного файла, поиск изображений. Выделение фрагментов рисунка, перемещение, сжатие, растяжение фрагментов. Создание графических объектов из заготовок.

#### **Тема 2.7. Создание растровых изображений.**

*Практикум* по созданию и редактированию векторных графических объектов. Некоторые полезные операции: аннотирование изображений, копирование и перемещение файлов изображений, взаимодействие с внешними программами, преобразование форматов файлов, автоматическая генерация списка файлов, выполнение трассировки, печать изображений.

#### **Тема 2.8. Разработка фирменной документации.**

*Теория*: Историческая справка о развитии издательского дела. Цифровые технологии в печатном деле. Виды полиграфической продукции. Путь документа от рукописи до готовой полиграфической продукции. Основные типографические термины. Единицы измерения. Язык Post Script. Основные форматы графических файлов.

#### **Тема 2.9. Система интерактивной графики Adobe Flash.**

*Теория*: Первичная настройка интерфейса. Команда «Отменить», Ластик. Фрагменты рисунка. Режимы программы.

*Практика*: Работа с программой Adobe Flash: работа со списком файлов, работа с областью предварительного просмотра, основные функции в режиме просмотра, навигация по файловой структуре, просмотр в заданной последовательности изображений, использование сценарного файла, поиск изображений. Выделение фрагментов рисунка, перемещение, сжатие, растяжение фрагментов. Создание графических объектов из заготовок.

#### **Тема 2.10. Создание проекта.**

*Практика*: Технология создания коллажей и комбинированных фотографий. Цели фотомонтажа. Выбор объектов. Подготовка основы. Импорт изображения. Подбор цветовой гаммы. Выделение главного объекта. Обработка фотографий с использованием простейших программ цифрового фотомонтажа. Получение изображения. Спей эффекты. Обрезка. Комбинирование. Оформление. Создание, сохранение и просмотр электронных альбомов.

#### **Тема 2.11. Разработка баннера.**

Практика: Рисование геометрических фигур. Использование цвета. Надписи. Поиск и просмотр рисунков с использованием программы. Использование интерактивных вставок и гиперссылок.

### **Тема 2.12. Практическая работа на компьютере для проверки и закрепления полученных навыков.**

*Практика*: Разработка комплексного проекта с учетом материала изученного в разделе (по вариантам).

- 1. Порядок создание Сайтов. Домашние странички. Виртуальные резюме. Интернетстенгазета. Сетевое издание. Виртуальные представительства. Схема сайта, разделы. Структура сайта. Выбор разделов сайта. Разделы сайта. Требования к разделам сайта.
- 2. Назначение графики в Веб-дизайне. Навигационное меню и кнопки. Заголовки. Фоновые рисунки. Текстура. Баннеры.
- 3. Векторная и растровая графика. Форматы графических файлов. Популярные графические форматы.
- 4. Задача анимации на Веб-страничках. GIF-анимация. Программы GIF анимации и работа в них. Flash-анимация. Задачи Flash-анимации, способы решения их. Недостатки Flash-анимации. Программы Flash-анимации.
- 5. Надстройки. Скрипты. Группы скриптов. Счетчик, Гостевая книга, форум, чат.

### **Третий раздел «Основы моделирования и программирования».**

#### **Тема 3.1. Информационное моделирование как метод познания**

*Теория*: Понятие модели. Примеры материальных и нематериальных моделей. Понятие информационной модели объекта. Примеры информационных моделей объектов. Информационные модели.

*Практика*: Описания (информационные модели) объектов, процессов и систем, соответствие описания реальности и целям описания. Фотографии, карты, чертежи, схемы, графы, таблицы, графики, формулы как описания. Использование описания (информационной модели) в процессах: общения, практической деятельности, исследования.

## **Тема 3.2. Модель процесса управления.**

*Теория*: Цель управления, воздействия внешней среды. Управление как подготовка, принятие решения и выработка управляющего воздействия. Роль обратной связи в управлении. Понятие о сложных системах управления, принцип иерархичности систем.

*Практика*: Замкнутые и разомкнутые системы управления. Самоуправляемые системы, их особенности. Самоорганизующиеся системы.

## **Тема 3.3. Использование информационных моделей в учебной и познавательной деятельности.**

*Теория*: Примеры использования компьютерных моделей в школьной программе. Формализация как важнейший этап моделирования. Компьютерное моделирование и его виды: расчетные, графические, имитационные модели.

 $\begin{pmatrix} 14 & -1 \end{pmatrix}$ 

Управление в повседневной деятельности человека. Анализ и описание объекта с целью построения схемы управления; системы автоматического управления; задача выбора оптимальной модели управления; математические и компьютерные моделирование систем управления.

#### **Тема 3.4. Программирование без компьютера.**

*Теория*: Назначение программ. Программа алгоритмический язык, алгоритм, команда. Загрузка, строка меню, строка состояния, курсор ввода, справка, запуск и сохранение программы, синтаксическая ошибка, операторы, выход.

Изобретение команд. Свой алгоритмический язык программирования. Инструкции, операторы, параметры.

#### **Тема 3.5. Процедуры и функции.**

*Теория*: Выбор языка программирования. Система программирования. Подпрограммы. Процедуры и функции. Объявление процедур и функций. Формальные и фактические параметры. Библиотека подпрограмм. Метка, переход (неявный цикл), остановка программы, табуляция, звук, умножение, случайная величина, рисование, закраска. Графические примитивы: окружность, эллипс.

Условие, управление с клавиатуры, разрешение экрана, ввод с клавиатуры, цвет, музыка (ноты). Массивы: определение, ячейка, индекс, символьный.

#### **Тема 3.6. Элементы управления программ.**

*Теория*: Стандартизация. Командные кнопки. Меню. Диалоговые окна. Контекстное меню. Другие элементы управления.

#### **Тема 3.7. Создаем простейшую программу.**

*Практика*: Объекты. Свойства объектов. Объективно-ориентированный подход. Свойства и методы объектов. Конструктор. События и их обработка. События. Проект. Форма. Компоненты. Надпись. Настройка свойств объектов. Создание командной кнопки. Реакция на кнопку. Запуск программы. Имена объектов и процедур.

#### **Тема 3.8. Создание электронного альбома. Создание строки.**

*Практика*: Подготовка формы. Размещение рисунка. Компонент-невидимка. Настройка диалогового окна. Текст программы. Проверка программы. Тестирование программы. Планирование программы. Редактор Меню. Программирование Меню. Проверка. Контекстное меню.

#### **Тема 3.9. Программное управление объектами.**

*Практика*: Форма и компоненты. Списки. Настройка списков. Добавление и настройка кнопки. Присвоение начальных значений. Генератор случайных чисел. Проверка программы.

Переменные. Идентификаторы. Идентификаторы объектов и свойств. Точечная запись. Коды. Хранение переменных.

Условие. Простейший условный оператор. Цепочка условных операторов. Оператор выбора. Описание программы. Подготовка к работе. Содержание формы. Размещение и настройка надписи. Текстовое поле. Добавление счетчика. Настройка счетчика. Листинг программы. Проверка работы программы.

#### **Тема 3.10. Движение по координатам.**

*Практика*: Описание программы. Область движения. Полосы прокрутки, настройка их. Дополнительные переменные. Управление полосами прокрутки. Листинг программы.

### **Тема 3.11. Освоение компьютерной графики.**

*Практика*: Форма и компоненты. Настройка фигур. Создание «Лампочек». Настройка «Лампочек». Нисходящее и восходящее программировании. Текст программы. Выравнивание элементов. Проверка программы.

## **Тема 3.12. Управление строкой состояния.**

*Практика*: Игра «Горячо-холодно». Форма, фигура. Строка состояния. Управление строкой состояния. Вычисления. Изменение текста.

### **Тема 3.13. Циклы и массивы.**

*Практика*: Циклические вычисления. Работа процессора. Цикл. Цикл со счетчиком. Массив. Хранение данных в компьютере. Индекс массива.

Важнейшую роль в успешном освоении материала играет материально-техническое обеспечение программы.

Особую роль при изучении компьютерной графики играет наличие сканера, цифрового фотоаппарата, цифровой видеокамеры, для ввода графического материала. Используя это оборудование, обучаемые приобретают навыки работы с техническими средствами.

Для придания наглядности достижений обучаемых необходимо наличие принтеров. Используя принтер можно подготовить выставки работ обучаемых, подготовить реальные документы, выпускать бюллетени.

Наличие Интернета упрощает подбор материала для работы, дает возможность обучаемых находиться в курсе последних достижений компьютерных технологий и т.д.

Если преподаватель имеет возможность использовать в процессе обучения мультимедиа проектор, это на много сокращает время для показа способов и приемов работы на компьютере, дает возможность более рационально использовать учебное время.

#### **Кадровое обеспечение реализации образовательной программы**:

Педагог дополнительного образования, имеющий высшее или среднее профессиональное образование без предъявления к стажу педагогической работы или лицо, не имеющее соответствующего образования, но обладающее достаточным практическим опытом, знаниями, умениями и выполняющее качественно и в полном объеме возложенные на него должностные обязанности, представленное по рекомендации директора учреждения, в порядке исключения, на должность педагога дополнительного образования.

*Основные обязанности педагога дополнительного образования*:

 комплектует состав обучающихся детского объединения и принимает меры по его сохранению в течении срока обучения;

осуществляет реализацию дополнительной образовательной программы;

 обеспечивает педагогически обоснованный выбор форм, средств и методов работы (обучения), исходя из психофизической целесообразности;

обеспечивает соблюдение прав и свобод обучающихся;

 составляет планы и программы занятий, обеспечивает их выполнение; ведет установленную документацию и отчетность;

 выявляет творческие способности обучающихся, способствует их развитию, формированию устойчивых профессиональных интересов и склонностей;

 поддерживает одаренных и талантливых обучающихся, в том числе детей с ограниченными возможностями здоровья;

 оказывает в пределах своей компетенции консультативную помощь родителям (лицам, их заменяющим), а также другим педагогическим работникам образовательного учреждения;

 выполняет правила и нормы охраны труда, техники безопасности и противопожарной защиты, обеспечивает охрану жизни и здоровья обучающихся в период образовательного процесса;

 оперативно извещает руководство школы о каждом несчастном случае, принимает меры по оказанию первой доврачебной помощи;

 проводит инструктаж обучающихся по безопасности труда на учебных занятиях с обязательной регистрацией в журнале регистрации инструктажа.

## **Примеренный перечень минимально необходимого технического и программного обеспечения:**

16  $\parallel$ 

• Компьютерный класс (из расчета на 1 ученика 1 компьютер);

- Принтер;
- Сканер формата А4;
- Цифровой фотоаппарат;
- Мультимедийный проектор;
- Операционная система Windows 7 и 10;
- $\div$  Пакет программ Office 2013 и выше;
- Пакеты программ PageMaker, QuarkXPress, CorelDRAW, Photoshop, Антивирус DWeb;
- Программы PascalABCNET, Acrobat Reader, Win ZIP, Win RAR, Windows Commander.

## **Программные средства**

- Операционная система.
- Антивирусная программа.
- Программа-архиватор.

 Интегрированное офисное приложение, включающее текстовый редактор, растровый и векторный графические редакторы, программу разработки презентаций и электронные таблицы.

- Звуковой редактор.
- Простая система управления базами данных.
- Система автоматизированного проектирования.
- Мультимедиа проигрыватель (входит в состав операционных систем или др.).
- Система программирования.
- Браузер (входит в состав операционных систем или др.).
- Простой редактор Web-страниц (входит в состав операционных систем или др.).

## *МЕТОДИЧЕСКОЕ ОБЕСПЕЧЕНИЕ ПРОГРАММЫ*

## **Рекомендованные практические работы**

## **1. Создание графического объекта**

 Создание графического объекта с использованием готовых фрагментов в цифровом виде.

 Создания изображений с помощью инструментов графического редактора (растрового и векторного).

Ввод изображений с использованием сканера, цифрового фотоаппарата.

## **2. Запись и обработка видеофильма**

 Запись изображений и звука с использованием различных устройств (цифровых фотоаппаратов и микроскопов, видеокамер, сканеров, магнитофонов).

- Запись музыки (в том числе с использованием музыкальной клавиатуры).
- Обработка материала, монтаж информационного объекта.
- **3. Работа с моделями**

 Использование моделей и моделирующих программ в области естествознания, обществознания, математики.

 Использование простейших возможностей системы автоматизированного проектирования для создания чертежей, схем, диаграмм.

## **4. Создание и обработка комплексного информационного объекта в виде учебной публикации (отчет о работе, доклад, реферат, школьная газета).**

Планирование текста, создание оглавления.

 Поиск необходимой информации в общешкольной базе данных (информационная система школы, базы данных предметных областей), на внешних носителях (компакт-дисках), в библиотеке бумажных и нецифровых носителей. Поиск информации в Интернет.

 Ввод текста, форматирование текста с использованием заданного стиля, включение в документ таблиц, графиков, изображений.

- Использование цитат и ссылок (гипертекста).
- Использование систем перевода текста и словарей.

 Использованием сканера и программ распознавания печатного текста, расшифровка учащимся записанной устной речи.

## **5. Создание алгоритма (программы), решающего поставленную задачу**

 Разработка алгоритма, решающего поставленную задачу с использованием математических функций для записи арифметических выражения, операторов ветвления и цикла.

 Разработка алгоритма для решения поставленной задачи с использованием вспомогательных алгоритмов, в том числе по обработке одномерного массива.

**6. Организация группового информационного пространства для решения коллективной задачи.**

Планирование работы.

 Организация коллективной работы над документом, использование электронной почты.

 Сохранение для индивидуального и коллективного использования информационных объектов из глобальных компьютерных сетей и ссылок на них.

Защита информации от компьютерных вирусов, работа с антивирусной программой.

• Использование правил ограничения доступа для обеспечения защиты от компьютерных вирусов.

#### **Рекомендованная литература для обучающихся**

1. Данилькевич А.В. Информационное обеспечение профессиональной деятельности: учебное пособие для студ. ССУЗов / А.В. Данилькевич. – Волгоград: РИО ГБОУ СПО ВТК,  $2013. - 156$  c.

2. Данилькевич А.В. Мультимедийные технологии: учеб. пособие для студ. ССУЗов / А.В. Данилькевич. – Волгоград: РИО ГБОУ СПО «ВТК», 2012. – 184 с.

3. Данилькевич А.В. Техника и технологии рекламного видео: учебно-методическое пособие для студ. ссузов / А.В. Данилькевич. – Волгоград: РИО ГБОУ СПО ВТК, 2013. – 160 с.

4. Информатика. Задачник – практикум в 2 т. 8-9 класс / под ред. И.Г. Семакина. – М.: БИНОМ. лаборатория знаний, 2012.

5. Пореев В.Н. Компьютерная графика: Учебное пособие. BHV-Санкт-Петербург. –  $2012 - 432$  c.

6. Семакин И.Г. Преподавание базового курса информатики в средней школе: Методическое пособие + CD диск– М.: БИНОМ. лаборатория знаний, 2012 г.

7. Симонович С.В. и др. Общая информатика: Учебное пособие – М.: АСТ-ПРЕСС КНИГА, 2013.

8. Симонович С.В. и др. Специальная информатика: Учебное пособие – М.: АСТ-ПРЕСС КНИГА, 2012.

9. Угринович Н.Д. Практикум по информатике и ИКТ: Учебное пособие для общеобразовательных учреждений – М.: БИНОМ. Лаборатория знаний, 2009 + CD-ROM с программной поддержкой курса, интерактивными тестами и компьютерным практикумом

10. Фролов М.И. Учимся программировать на компьютере. Логические и компьютерные сказки. Самоучитель для детей и родителей. – М.: Лаборатория Базовых знаний, 2012. – 192 с.: ил.

11. Чернов А.А. Конспекты уроков информатики в 9-11 классах: Практикум по программированию – Волгоград: Учитель, 2008.

12. Чернов А.Ф. Информатика. 9-11 классы: олимпиадные задачи – Волгоград: Учитель, 2007.

**Список литературы для педагога**

1. Воган, Т. Мультимедиа: практический курс / Т. Воган. – М.: Попурри, 2007. – 504 с.

2. Воган, Т. Руководство по созданию мультимедийных проектов / Т. Воган. – М.: НТ Пресс, 2009. – 520 с.

3. Воройский, Ф.С. Информатика. Новый систематизированный толковый словарь– справочник: Вводный курс по информатике и вычислительной технике в терминах / Ф.С. Воройский. – М., 2001. – 564 с.

4. Данилькевич, А.В. Мультимедийные технологии: учеб. пособие для студ. ССУЗов / А.В. Данилькевич. – Волгоград: РИО ГБОУ СПО «ВТК», 2012. – 184 с.

5. Дворко, Н.В. Основы режиссуры мультимедиапрограмм: монография / Н. Дворко, И. Кузнецов, А. Каурых, В. Познин. – СПб.: СПбГУП, 2005. – 400 с.

6. Информатика. Базовый курс / под ред С.В. Симоновича. – СПб.: Питер, 2009. – 640 с.

7. Информатика: Учебник/ под ред. Н.В. Макаровой. – М.: Финансы и статистика,  $2010. - 768$  c.

8. Лабор В.В., Макарчук Д.В. Microsoft Visual Basic 6.0 – М.: АСТ. Мн.: Харвест, 2001 – 160 с.:ил.

9. Леонтьев В.П. Новейшая энциклопедия Интернет. – М.: ОЛМА-ПРЕСС, 2002. – 607с.: ил.

10. Мак-Клелланд, Дик, Обермайер, Барбара. «Photoshop 7 для «чайников». : Пер. с анг. – М.: Издательский дом «Вильямс»,2004. – 448 с.:ил.

11. Миронов Д. Corel DRAW 11 Учебный курс. – СПб.: Питер, 2002. – 448 с., ил.

12. Мультимедийные презентации в бизнесе / Д. Хеллер; под ред. В.Р. Гинзбурга. Киев: «BHV-Киев», 2007. – 272 с.

13. Пореев В. Н. Компьютерная графика: Учебное пособие. BHV-Санкт-Петербург. – 2012. – 432 с.

14. Райтингор М., Муч Г. Visual Basic 6.0: пер.с нем. – К.: Издательская группа BHV, 2000. – 288 с. (серия «Библиотека студента).

15. Симонович С.В., Евсеев Г.А. Занимательное программирование: Visual Basic: Книга для детей, родителей и учителей. – М.: АСТ-ПРЕСС КНИГА: Издательство «Развитие», 2004. – 320 с. – (Занимательный компьютер).

16. Симонович С.В., Мураховский В.И. Популярный самоучитель работы на компьютере. – Москва: «ТехБук», 2004. – 576 с., ил.

17. Симонович, С.В. Специальная информатика: Учебное пособие / С.В. Симонович, Г.А. Евсеев, А.Г. Алексеев. – М.: АСТ–ПРЕСС: Инфорком–Пресс, 2002. – 480 с.

18. Солоницын Ю. А. PhotoShop. – СпБ: Питер. – 2004. – 128 с.

19. Тамбовцев, В.Л. Пятый рынок: экономические проблемы производства информации. – М.: Изд. МГУ, 1993. – 196 с.

20. Угринович Н. Д. Информатика и информационные технологии. Учебник для 10 – 11 классов – 2-е изд. – М.: БИНОМ. Лаборатория знаний, 2005. – 511 с.: ил.

21. Угринович Н.Д., Босова Л.Л., Михайлова Н.И. Практикум по информатике и информационным технологиям. Учебное пособие для общеобразовательных учреждений. – М.: БИНОМ, 2002.

22. Фролов М.И. Учимся программировать на компьютере. Логические и компьютерные сказки. Самоучитель для детей и родителей/ -- М.: Лаборатория Базовых знаний, 2002. – 192 с.: ил

23. Шарков, Ф.И. Разработка и технологии производства рекламного продукта: учеб. пособие для студ. вузов / Ф.И. Шарков, О.В. Гостенина. – М.: Дашков и К, 2009. – 360 с.

24. Шафрин Ю.А. Основы компьютерной технологии: Учебное пособие для 7- 11классов по курсу «Информатика и вычислительная техника» - М.: АБФ, 1997.

25. Шлыкова, О.В. Культура мультимедиа: учеб. пособие для студ. вузов / О.В. Шлыкова. – М.: ФАИР-ПРЕСС, 2011. – 415 с.

26. McGloughlin Stephen. Multimedia: Concepts and Practice. – New Jersey: Prentice Hall,  $2011. - 429$  p.

## Контрольно-измерительные материалы

## Тестовые задания по разделу 1: «Основы мультимедийных технологий»

## 1. Мультимедиа - это ...

- 1. объединение в одном документе звуковой, музыкальной и видеоинформации, с целью имитации воздействия реального мира на органы чувств
- 2. постоянно работающая программа, облегчающая работу в неграфической операционной системе
- 3. программа "хранитель экрана", выводящая во время долгого простоя компьютера на монитор какую-нибудь картинку или ряд анимационных изображений
- 4. терминальное соединение по коммутируемому телефонному каналу

## 2. Важная особенность мультимедиа технологии является:

- 1. анимания
- 2. многозалачность
- 3. интерактивность
- 4. оптимизация

## 3.В чем состоит разница между слайдами презентации и страницами книги?

- 1. переход между слайдами осуществляется с помощью управляющих объектов
- 2. на слайдах кроме текста могут содержаться мультимедийные объекты
- 3. нет правильного ответа
- 4. в количестве страниц

## 4. Компьютерная презентация - это ...

- 1. программа предназначенная для обработки запросов от программ-клиентов
- 2. последовательность слайдов, содержащих мультимедийные объекты
- 3. схема записи информации, содержащейся в файлах, на физический диск

#### Переход между слайдами осуществляется с помощью:  $5<sub>1</sub>$

- 1. диаграмм
- 2. значка на экране, положение которого изменяется при использовании устройства позиционирования

## графиков

3. управляющих объектов или гиперссылок

#### 6. Гиперссылка - это ...

- 1. любое слово или любая картинка
- 2. слово, группа слов или картинка, позволяющие осуществлять переход к другим документам или программам
- 3. очень большой текст
- 4. текст, использующий шрифт большого размера

## 7. Какие виды информации могут одновременно использоваться в мультимедиа?

- 1. Текстовая.
- 2. Звуковая.
- 3. Анимания.
- 4. Видео.
- 5. Рисунки.

## 8. Где используются мультимедиа технологии?

- 1. Образование- использование обучающих интерактивных уроков, тестов.
- 2. Реклама представление мультимедийных рекламных материалов.
- 3. Наука моделирование сложных процессов.
- 4. Техника конструирование сложной техники и проверка её характеристик посредством компьютерного моделирования.
- 5. Искусство представление музейных материалов посредством использования интерактивных мультимедийных видео экскурсий.

## 9. Как можно пронумеровать слайлы в презентации?

 $\begin{array}{|c|c|c|c|}\hline \text{20} & \text{---} \end{array}$ 

- 1. Вставка > Поля
- 2. Правка > Номер слайда
- 3. Вставка > Номер слайда
- 4. Файл > Нумерация страниц

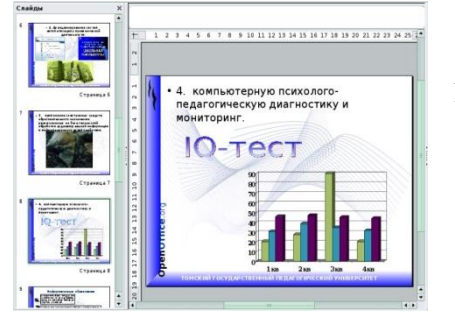

## **10. В каком режиме просматривается данная презентация?**

- 1. В обычном режиме
- 2. В режиме "Сортировщик слайдов"
- 3. В режиме рисования
- 4. В режиме примечаний

## **11. В каком режиме просматривается данная презентация?**

- 1. Обычный
- 2. Страницы заметок
- 3. Режим структуры
- 4. Сортировщик слайдов.

#### $2 \quad 1 \quad | \quad 1 \quad 2 \quad 3 \quad 4 \quad 5 \quad 6 \quad 7 \quad 8 \quad 9 \quad 10 \quad 11 \quad 12 \quad 13 \quad 14 \quad 15 \quad 16 \quad 17 \quad 18 \quad 19 \quad 20 \quad 21 \quad 31 \quad 41 \quad 51 \quad 61 \quad 7 \quad 161 \quad 81 \quad 91 \quad 91 \quad 191 \quad 191 \quad 191 \quad 191 \quad 191 \quad 191 \quad 191 \quad 191 \quad 191 \quad 191 \quad 191 \quad 19$ .<br>< saro monoxi

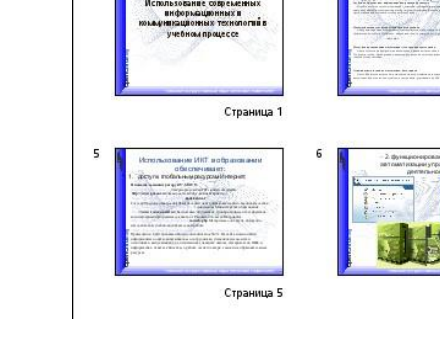

Страница ;

Страница (

**12. Слайд отображается так, как показано на рисунке. Какой режим просмотра используется?**

- 1. Обычный
- 2. Сортировщик слайдов
- 3. Режим тезисов.

## **13. Каким образом можно добавить такой текст на слайд?**

- 1. Добавить надпись, вписать текст в рамку, использовать меню Формат > Прототип и вкладку Размер.
- 2. Использовать меню Вставка > Изображение > Галерея текстовых эффектов.
- 3. Нажать кнопку Галерея текстовых эффектов на панели инструментов Рисование.
- 4. Использовать разметку слайда с объектом Галереи текстовых эффектов в заголовке.

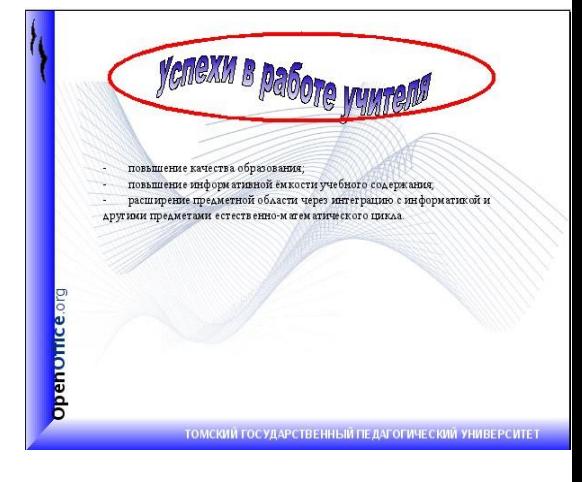

## **Тестовые задания по разделу 2: «Основы компьютерной графики»**

## **1. Все компьютерные изображения разделяют на два типа:**

- а) черно белые и цветные
- б) растровые и векторные
- в) сложные и простые

## 2. Назовите достоинства и недостатки векторной и растровой графики.

## 3. Растровое изображение создается с использованием...

а) точек различного цвета (пикселей)

б) линий

в) окружностей

## 4. Векторные изображения формируются из...

а) объектов, которые называются графическими примитивами

б) точек различного цвета (пикселей)

в) рисунков и фотографий

## 5. Для обработки цифровых фотографий и отсканированных изображений наилучшим

## средством служит...

а) растровый графический редактор

б) векторный графический редактор

в) система компьютерного черчения

## 6. Для создания рисунков, схем и чертежей наилучшим средством служит...

а) растровый графический редактор

б) векторный графический редактор

в) система компьютерного черчения

## 7. Форматы графических файлов определяют ...

а) Способ и форму хранения информации в файле

б) Качество изображения

в) Объем изображения

г) Размерность изображения

## 8. В векторном графическом редакторе нарисованный объект...

а) продолжает сохранять свою индивидуальность, и его можно масштабировать и перемещать по рисунку

б) перестает существовать как самостоятельный элемент после окончания рисования и становится лишь группой пикселей на рисунке.

## 9. Наиболее распространенными приложениями для разработки презентаций является...

- 1. Microsoft Power Point
- 2. Microsoft Excel
- 3. Microsoft Word

## 10. Файлы презентаций могут сохраняться в формате...

- $1.$  ppt
- $2.$  psd
- $3$  doc

## Тестовые задания по разделу 3: «Основы моделирования и программирования».

1. Для отделения операторов друг от друга в языке Паскаль используют:

а) пробел; б) двоеточие; в) запятую; г) точку с запятой.

2. Из предложенных заголовков программы правильным является:

a) Program сумма; в) programm сумма;

 $(6)$  programm summa;  $r$ ) program summa.

3. Для вывода результатов в языке программирования Паскаль используют ключевое слово: a) VAR;  $6$ ) READ;  $B$ ) BEGIN;  $\Gamma$ ) WRITE.

4. Квадратный корень числа вычисляет функция:

a) SORT  $(X)$ ; 6) SOR  $(X)$ ; b) ABS  $(X)$ ; r) INT  $(X)$ .

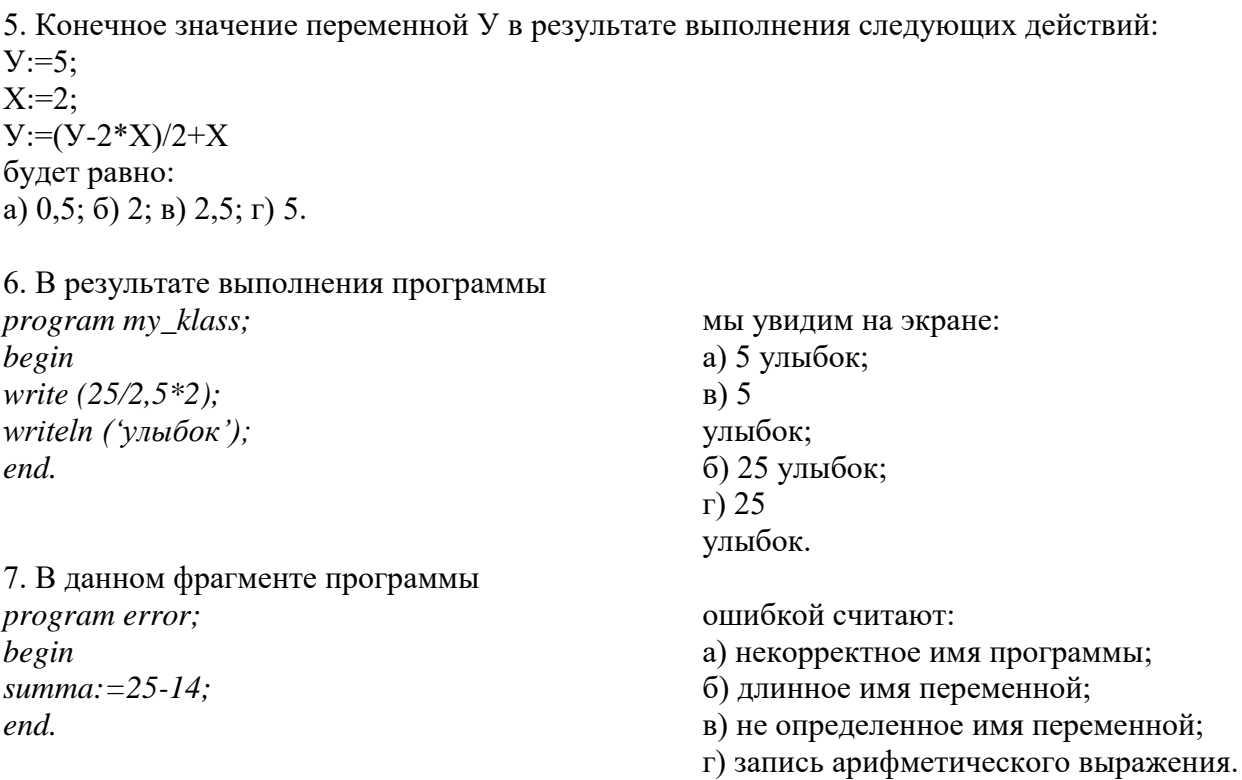

8. Значения одномерного массива задаются с помощью цикла: for  $i:=1$  to 5 do B[i]: = 5+i; В результате значение В[3] будет равно: a) 9; 6) 8;  $B$ ) 7;  $\Gamma$ ) 6.

9. В результате выполнения фрагмента программы for  $i=1$  to 10 do begin if  $a[i] > 0$  then  $a[i] := a[i]/2$ else  $a[i]:=i;$  $end:$ 

произойдет следующее:

а) положительные значения элементов массива увеличатся вдвое, а отрицательные заменятся значениями индекса;

б) положительные значения элементов массива уменьшатся вдвое, а отрицательные заменятся значениями индекса;

в) отрицательные значения элементов массива увеличатся вдвое, а положительные заменятся значениями индекса;

г) отрицательные значения элементов массива уменьшатся вдвое, а положительные заменятся значениями инлекса.

10. В результате выполнения фрагмента программы writeln ('Новый массив'); for  $i = 1$  to 20 writeln (a[i]); end.

произойдет следующее:

а) сформируется новый массив;

б) новый массив распечатается;

в) распечатаются только индексы;

г) сформируются только индексы.

### **Краткое содержание инструктажа по технике безопасности**

- 1. Все учащиеся обязаны выполнять правила внутреннего распорядка учреждения.
- 2. Входить в класс можно только с разрешения педагога.
- 3. Передвигаться в кабинете спокойно, не торопясь.
- 4. На занятия приходить с чистыми сухими руками и сменной обуви.
- 5. Запрещается учащимся подходить к электрощитку.
- 6. Включать и выключать компьютеры только с разрешения педагога.
- 7. Быть предельно осторожными при работе с техникой.

8. Соблюдать правила последовательности включения и выключения компьютера.

9. Контролировать расстояние до экрана и правильную осанку.

- 10. Запрещается передвигать системный блок и монитор.
- 11. Запрещается касаться экрана монитора.

12. В случае возникновения неисправностей учащиеся должны немедленно сообщить

педагогу и не предпринимать никаких действий по их устранению.

## *Приложение 2*

### **Комплекс упражнений для глаз**

Упражнения выполняются сидя или стоя, отвернувшись от экрана при ритмичном дыхании, с максимальной амплитудой движения глаз.

1. Закрыть глаза, сильно напрягая глазные мышцы, на счёт 1-4, затем раскрыть глаза, расслабив мышцы глаз, посмотреть вдаль на счёт 1-6. Повторить 1-5 раз.

2. Посмотреть на переносицу и задержать их на счёт 1-4. (до усталости глаза не доводить). Закройте глаза. Открыть глаза, посмотреть вдаль на счёт 1-6. Повторить 4-5 раз.

3. Не поворачивая головы, посмотреть налево, зафиксировать взгляд на счёт 1-4, затем посмотреть вдаль прямо на счёт 1-6. Аналогичным о6разом проводятся упражнения, но с фиксацией взгляда направо, вверх и вниз. Повторить 3-4 раза.

4. Перенести взгляд быстро по диагонали: вверх-налево-вниз, потом прямо-вдаль на счёт 1-6, затем налево- вверх-направо- вниз и посмотреть вдаль на счёт 1-6. Повторить 4-5 раз.

Проведение гимнастики для глаз не исключает проведение физкультминутки. Регулярное проведение упражнений для глаз и физкультминуток эффективно снижает зрительное и статическое напряжение.

Занятия с использованием ПК следует организовывать не раньше, чем через 1 час после окончания учебных занятий в школе. Это время следует отводить для отдыха и приема пищи.

Для учащихся начальной школы занятия в кружках с использованием компьютерной техники должны проводиться не чаще двух раз в неделю.

Продолжительность одного занятия – не более 45 мин. После 10-15 мин непрерывных занятий за ПК необходимо сделать перерыв для проведения физкультминутки и гимнастики для глаз.

Несомненно, что утомление во многом зависит от характера компьютерных занятий.

Наиболее утомительны для детей компьютерные игры, рассчитанные, главным образом, на быстроту реакции. Поэтому не следует отводить для проведения игр такого рода время всего занятия. Продолжительное сидение за компьютером может привести к перенапряжению нервной системы, нарушению сна, ухудшению самочувствия, утомлению глаз. Поэтому для учащихся этого возраста допускается проведение компьютерных игр только в конце занятия длительностью не более 10 мин.

## Входная анкета базовой ИКТ- компетентности

Варианты ответов

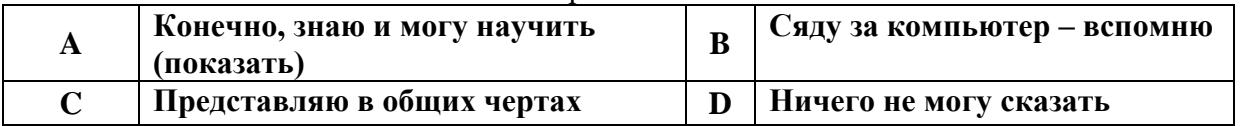

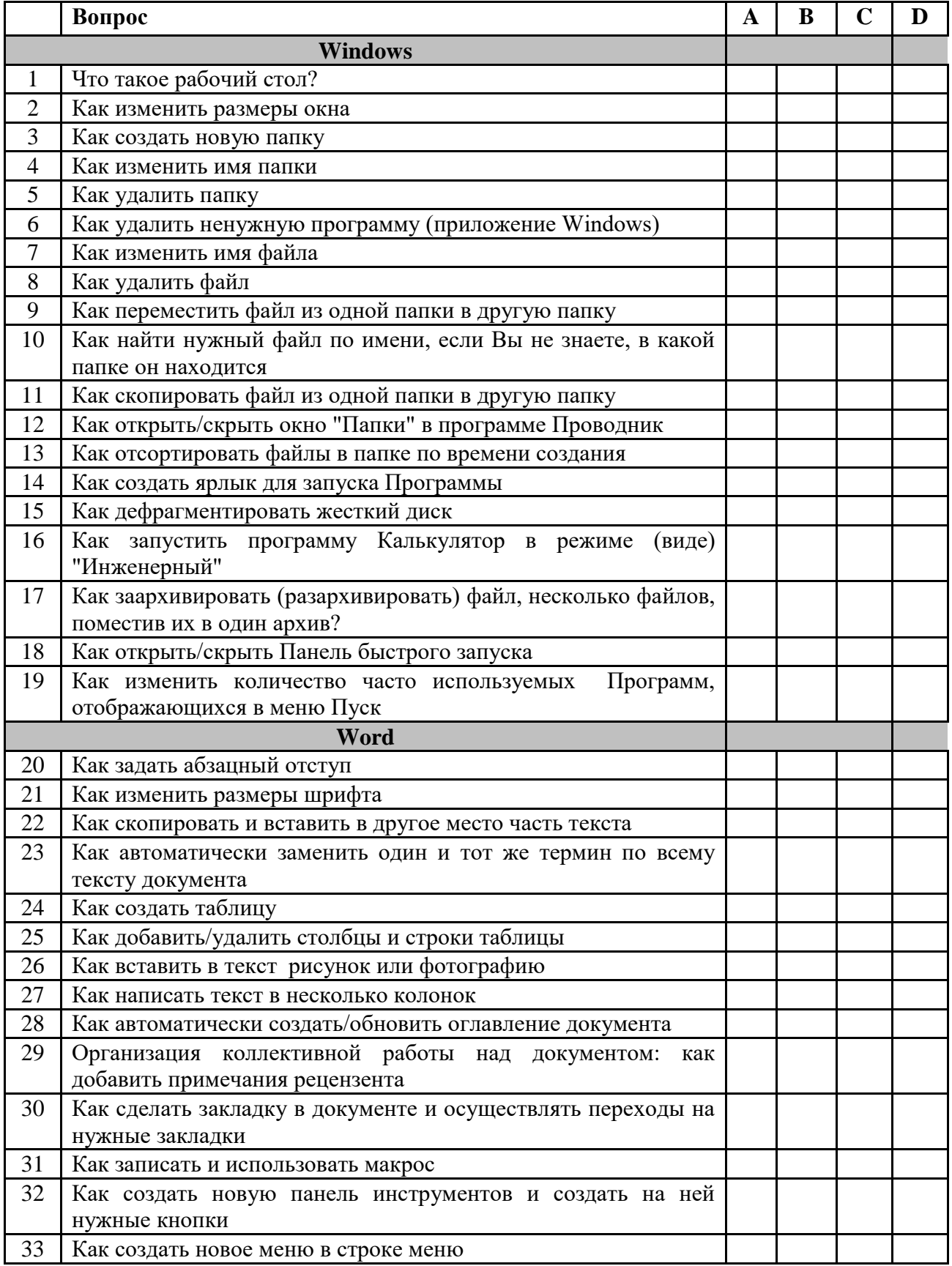

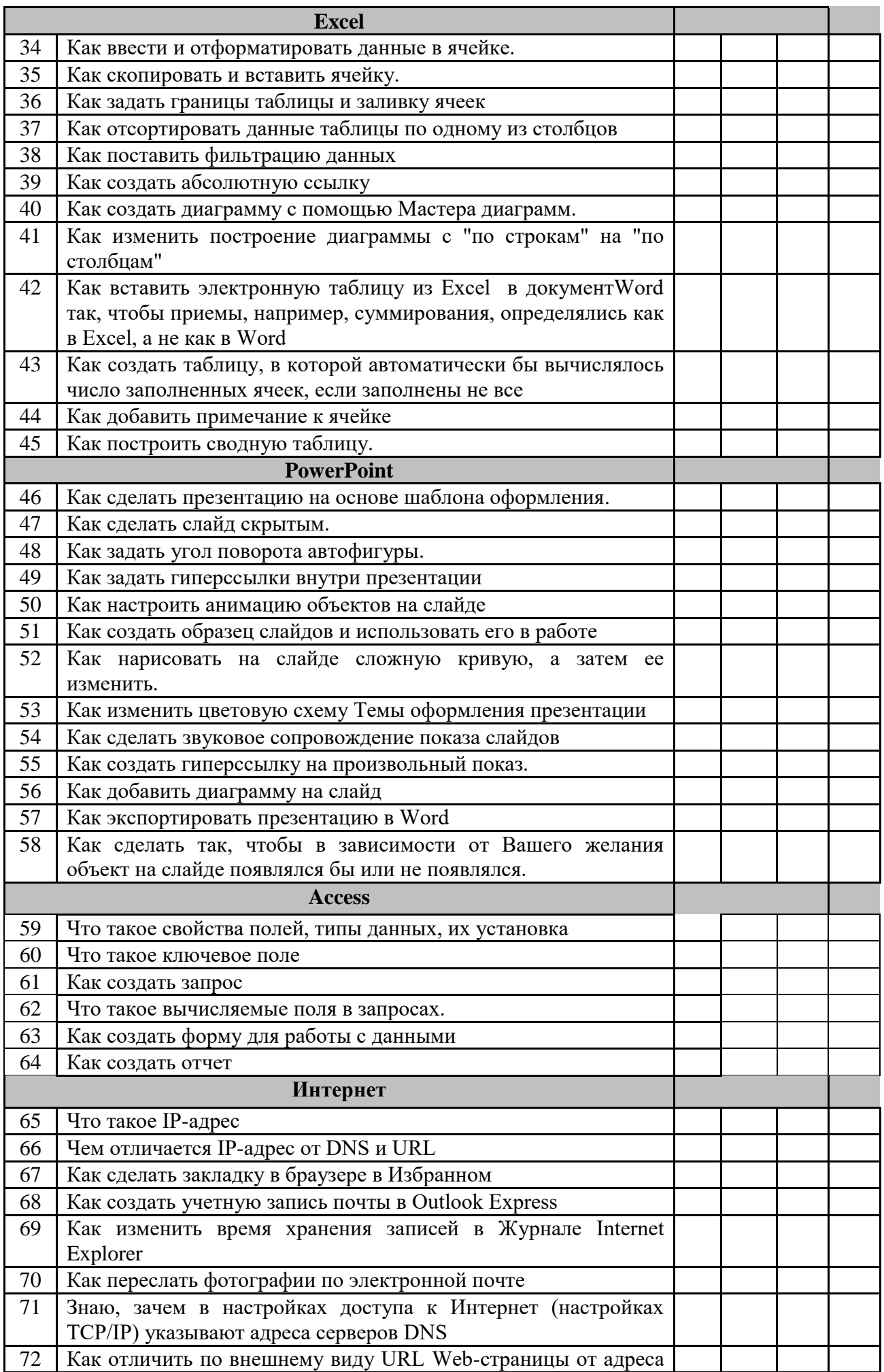

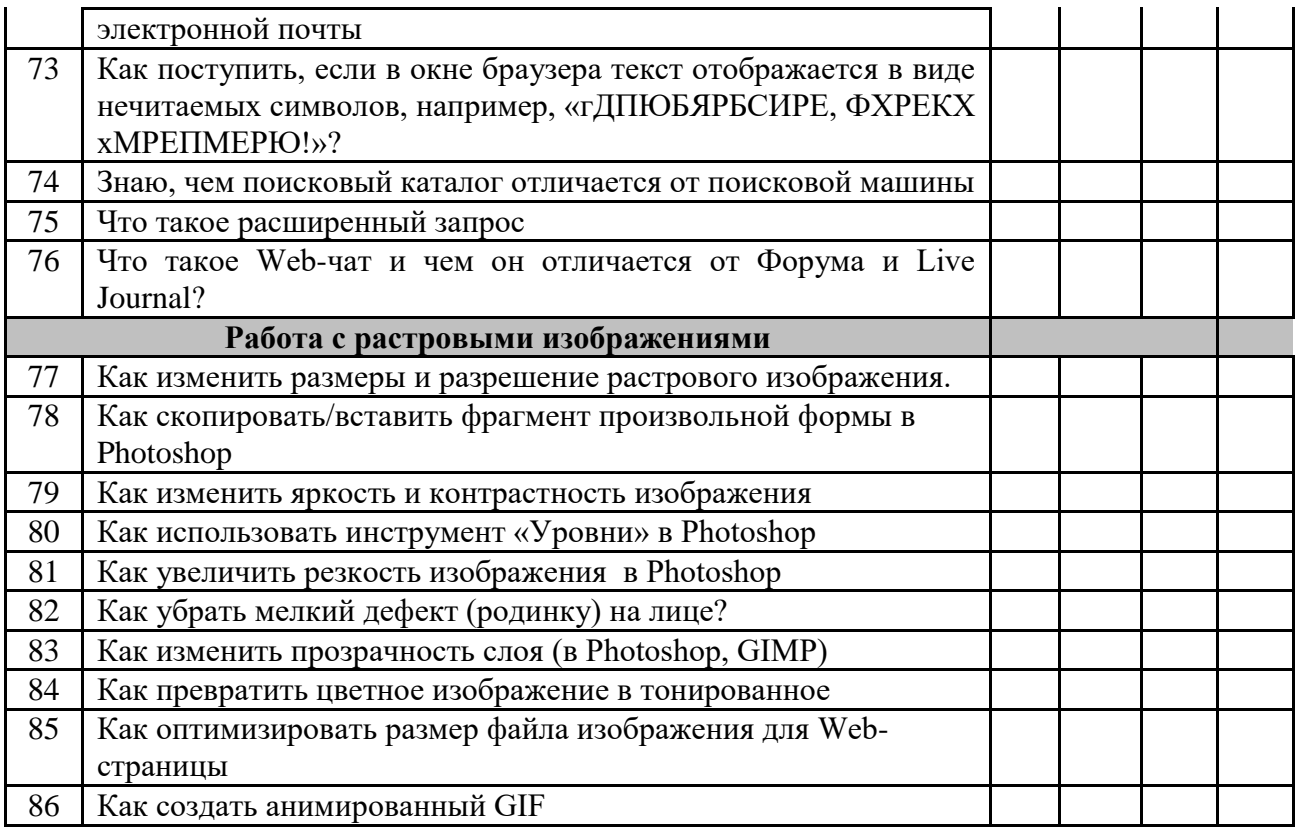